# **BIT** SOLINA

## User Guide English

Manual Version 1.1

### air

### Introduction

Thank you for purchasing the AIR Solina plugin instrument. The AIR Solina plugin is based on the classic 6-timbre polyphonic keyboard instrument featuring Contrabass, Cello, Viola, Violin, Trumpet and Horn selections with independent volume, pan and pitch control. Combine them for a massive sonic experience to liven up even the most thrilling music production. AIR Solina also includes the new Flavor section for added texture and color to its sound. Also built-in is a wide array of effects including Delay, Reverb, and Chorus. AIR Solina is the sound designers dream with no shortage of knobs to twist and turn for incredibly unique keyboard tones.

This user guide explains the features and functions of the plugin instrument. For more information on using this plugin with other software, please refer to your software's documentation for adding and using plugin instruments.

### System Requirements & Product Support

For complete system requirements and compatibility information, visit airmusictech.com.

For technical support, visit support.airmusictech.com.

### Installation

- 1. Double-click the **.exe** (Windows) or **.pkg** (macOS) file you downloaded. Follow the on-screen instructions to install the software.
- 2. Open the plugin application.
- 3. Click **Sign In** to sign into your inMusic Brands Profile using your Internet browser. If you do not have an inMusic Brands Profile yet, you will be prompted to create one.
- 4. Once you have signed in, click **Activate** in the plugin window to enter your serial key to unlock the plugin. You can unlock each plugin on up to three devices at a time.
- 5. If you do not have a serial key, you can click **Try Unlicensed** to explore the plugin with intermittent audio alerts. You can also click **10-Day Trial** to initiate a free, fully featured trial of the plugin for 10 days.

If you would like to purchase a serial key, click the link to purchase a license at profile.inmusicbrands.com.

### Operation

### Overview

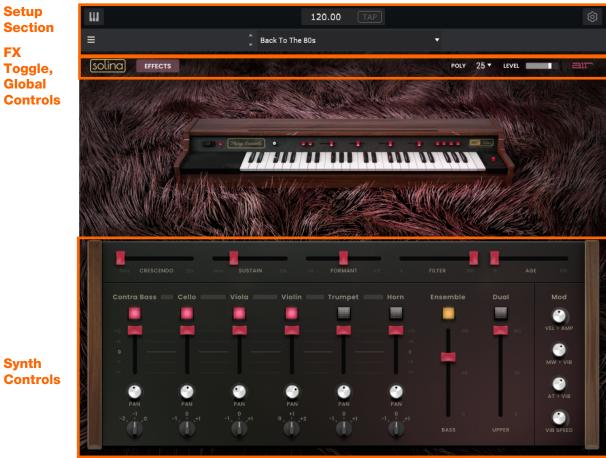

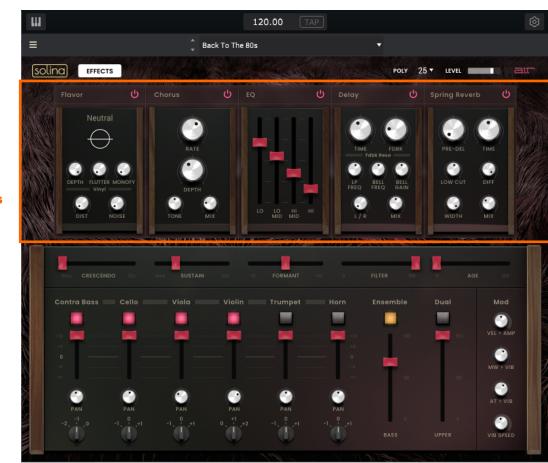

### FX Controls

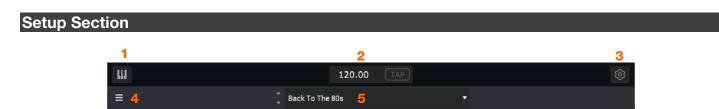

- 1. **Keyboard:** Click this icon to enable or disable the virtual keyboard. When enabled, you can click these keys to input notes, or view notes being played on an external MIDI device.
- 2. Tempo: Displays the current plugin tempo. To change the tempo:
  - Click the number and use your keyboard to input a new value.
  - Click and drag the tempo value up or down using your cursor.
  - Click the Tap button at regular intervals.
- 3. Settings: Click this icon to open the Settings window, where you can set the following parameters:
  - **Output:** to select an audio hardware driver in your computer system. Click the **Test** button to play a test tone for checking your audio output settings. (Careful! You should lower the volume on your audio system beforehand.)
  - Sample Rate: Click this drop-down menu to select the desired sample rate for your project. This depends on the available sample rates of the type of MPC hardware you are using or of your audio interface (i.e., select 96000 Hz only if your interface allows a 96 kHz sample rate).
  - Audio Buffer Size: Click this drop-down menu to set your audio system's latency. Lower values result in a more immediate playing response but also more CPU consumption. If you are working with larger projects, this may cause audible clicks and pops. Higher values are more CPU-friendly but can produce more delay between pressing a pad and hearing the corresponding sound. The ideal audio buffer size also depends on your computer's CPU performance. Experiment with this to find the best setting for your system.
  - Active MIDI Inputs: Displays available MIDI input devices. To enable a device, check the box next to its name.
  - Bluetooth MIDI: Click this icon to open your system's Bluetooth settings menu, where you can select a Bluetooth-enabled MIDI device to control the plugin.
- 4. Menu: Click this icon to open the menu, where you can find the following options:
  - Scale: Click here to select a value to scale the plugin window to a new size.
  - Load Preset: Click here to load a saved preset.
  - Save Preset: Click here to save the current preset.
  - **Open User Guide:** Click here to open this User Guide.
  - About: Click here to view plugin version information.
- 5. **Preset:** Click this drop-down menu to view the list of included plugin presets. You can also click the up and down arrows next to this field to move to the previous or next preset.

### FX Toggle and Global Controls

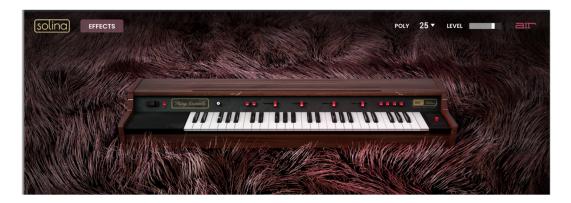

| Parameter | Description                                                                   | Value Range |
|-----------|-------------------------------------------------------------------------------|-------------|
| Effects   | Toggles the main plugin view between synth parameters and effects parameters. | Off, On     |
| Poly      | Number of voices available.                                                   | 1–50        |
| Level     | Overall level of the plugin.                                                  | 0–100%      |

### Synth Controls

| Oms CRESCENDO 32                          | -12 FORMANT +12            | o FILTER 100              | 0 AGE 100                              |
|-------------------------------------------|----------------------------|---------------------------|----------------------------------------|
| +12 [ ] ] [ ] [ ] [ ] [ ] [ ] [ ] [ ] [ ] | <br> _ _ _                 | -12 100<br>-0<br>-0<br>-0 | IDO VEL 3 AMP                          |
| ↔<br>PAN PAN<br>-2, 1, 0, -1, 0           | AN PAN<br>+1 +2 -1, 0 +1 - | PAN<br>PAN<br>BASS        | 10<br>▲T > VIB<br>0<br>UPPER VIB SPEED |

| Parameter     | Description                                                                                                    | Value Range                                                             |  |
|---------------|----------------------------------------------------------------------------------------------------|-------------------------------------------------------------------------|--|
| Crescendo     | Length of time for the sound to reach full volume.                                                                                                    | 0 ms – 32.00 s                                                          |  |
| Sustain       | Length of time for the sound to remain playing after the key is released.                                                                                                    | 0 ms – 32.00 s                                                          |  |
| Formant       | Decreases or increases resonant frequencies to adjust the timbre of the sound.                                                                                                    | -12 - 0 - +12                                                           |  |
| Filter        | Adjusts the low-pass filter frequency.                                                                                                    | 0–100%                                                                  |  |
| Age           | Amount of detuning and drift applied.                                                                                                    | 0–100%                                                                  |  |
| Voice         | Click each button to enable or disable the selected voice.                                                                                                    | Contra Bass, Cello, Viola,<br>Violin, Trumpet, Horn                     |  |
| Voice Volume  | Volume of the selected voice.                                                                                                    | -Inf – 0.0 – +12.0 dB                                                   |  |
| Voice Panning | Stereo panning of the selected voice.                                                                                                    | L64 – C – R64                                                           |  |
| Voice Octave  | Octave adjustment for the selected voice.                                                                                                    | -2, -1, 0 (Contra Bass)<br>0, +1, +2 (Violin)<br>-1, 0, +1 (All others) |  |
| Ensemble      | Enables or disables the ensemble effect.                                                                                                    | Off, On                                                                 |  |
| Bass Volume   | Adjusts the volume of the bass voices.                                                                                                    | 0–100%                                                                  |  |
| Dual          | When enabled, both bass and upper voices will play on every key, regardless of the octave. When disabled, the voices will be split so that the bass voices play on lower octaves and the upper voices play on higher octaves. | Off, On                                                                 |  |
| Upper Volume  | Adjusts the volume of the upper voices.                                                                                                    | 0–100%                                                                  |  |

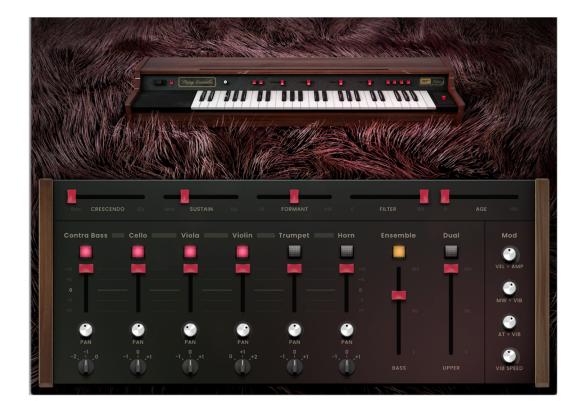

| Parameter |               | Description                                             | Value Range   |
|-----------|---------------|---------------------------------------------------------|---------------|
| Mod       | Vel > Amp     | The amount of effect velocity has on amplitude control. | 0–100%        |
|           | MW > Vib      | Amount of vibrato applied from the mod wheel.           | 0–100%        |
|           | AT > Vib      | Amount of vibrato applied from aftertouch.              | 0–100%        |
|           | Vibrato Speed | Modulation speed of the vibrato effect.                 | 1.00–30.00 Hz |

### FX Controls

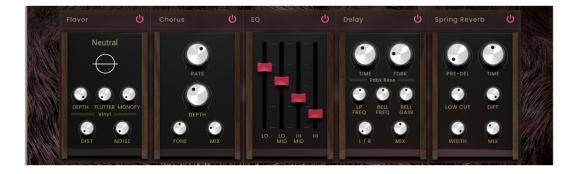

| Parameter |                  | Description                                                                      | Value Range            |
|-----------|------------------|----------------------------------------------------------------------------------|------------------------|
| Flavor    |                  | Click the button next to the effect name to enable or disable the flavor effect. | Off, On                |
|           | Timbre           | Selects an emulation type to color the sound.                                    | Varies                 |
|           | Timbre Depth     | Amount of timbre emulation applied to the sound.                                 | 0–100%                 |
|           | Flutter          | Amount of speed fluctuation of the sound playback.                               | 0–100%                 |
|           | Monofy           | Reduces the stereo spread of the sound to mono.                                  | 0–100%                 |
|           | Vinyl Distortion | Amount of vinyl distortion noise applied to the signal.                          | 0–100%                 |
|           | Vinyl Noise      | Amount of vinyl noise such as clicks and pops applied to the signal.             | 0–100%                 |
| Chorus    |                  | Click the button next to the effect name to enable or disable chorus.            | Off, On                |
|           | Rate             | Modulation speed of the chorus effect.                                           | 0.05 – 20.00 Hz        |
|           | Depth            | Modulation depth of the chorus effect.                                           | 0–100%                 |
|           | Tone             | Decreases or increases the brightness of the chorus effect.                      | -100 - 0 - +100%       |
|           | Mix              | Wet/dry amount of the chorus effect.                                             | 0–100%                 |
| EQ        |                  | Click the button next to the effect name to enable or disable EQ.                | Off, On                |
|           | Low              | Amount of attenuation or boost applied to the low frequency band.                | -12.0 – 0.0 – +12.0 dB |
|           | Low Mid          | Amount of attenuation or boost applied to the low-mid frequency band.            | -20.0 – 0.0 – +20.0 dB |
|           | High Mid         | Amount of attenuation or boost applied to the high-<br>mid frequency band.       | -20.0 – 0.0 – +20.0 dB |
|           | High             | Amount of attenuation or boost applied to the high frequency band.               | -12.0 – 0.0 – +12.0 dB |

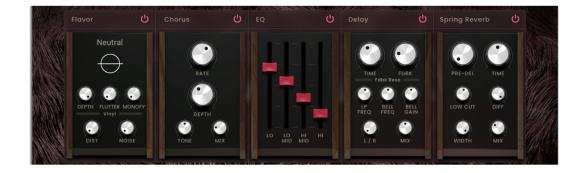

| Parameter     |                | Description                                                                                                    | Value Range                  |
|---------------|----------------|----------------------------------------------------------------------------------------------------|------------------------------|
| Delay         |                | Click the button next to the effect name to enable or disable delay.                                                                                                    | Off, On                      |
|               | Time           | Amount of time between the dry signal and the delayed signal.                                                                                                    | 1/16 – 16/4                  |
|               | Feedback       | Amount of signal fed back into the delay line.                                                                                                    | 0–100%                       |
|               | Reso LP Freq   | Low pass frequency for feedback resonance.                                                                                                    | 100 – 16000 Hz               |
|               | Reso Bell Freq | Center frequency for feedback resonance.                                                                                                    | 100 – 16000 Hz               |
|               | Reso Bell Gain | Amount of gain applied to the resonant frequency.                                                                                                    | 0–100%                       |
|               | L/R Ratio      | Reduces the delay <b>Time</b> in either the <b>Left</b> or <b>Right</b> stereo field. This is useful for creating offset, panned delays.                                             | 50:100 – 100:100 –<br>100:50 |
|               | Mix            | Wet/dry amount of the delay effect.                                                                                                    | 0–100%                       |
| Spring Reverb |                | Click the button next to the effect name to enable or disable spring reverb.                                                                                                    | Off, On                      |
|               | Pre-Delay      | Length of time between dry signal and reverberated signal.                                                                                                    | 0 – 250 ms                   |
|               | Time           | Length of reverb tail.                                                                                                    | 1.00 – 10.00 s               |
|               | Low Cut        | Center frequency for reverb signal low-cut filter.                                                                                                    | 20 – 1000 Hz                 |
|               | Diff           | Rate of increasing density of reverb reflections.<br>At lower settings, the sound of individual reflections is<br>more present.<br>At higher settings, reflections are more uniform. | 0–100%                       |
|               | Width          | Stereo width of reverb signal. Higher values give wider stereo separation.                                                                                                    | 0–100%                       |
|               | Mix            | Wet/dry amount of the reverb effect.                                                                                                    | 0–100%                       |

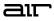

### **Trademarks and Licenses**

AIR Music Technology is a trademark of inMusic Brands, Inc., registered in the U.S. and other countries. macOS is a trademark of Apple Inc., registered in the U.S. and other countries.

Windows is a registered trademark of Microsoft Corporation in the United States and other countries.

All other product or company names are trademarks or registered trademarks of their respective owners.

### airmusictech.com